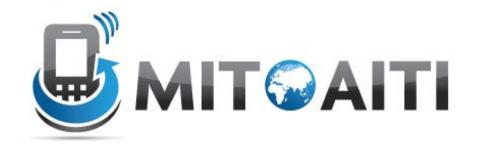

# Accelerating Information Technology Innovation

http://aiti.mit.edu

Ghana Summer 2013 Lecture DJ02 – Django Models

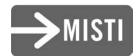

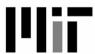

#### Agenda

- Django files
- Data Relations
- Django models

#### The Django File Structure

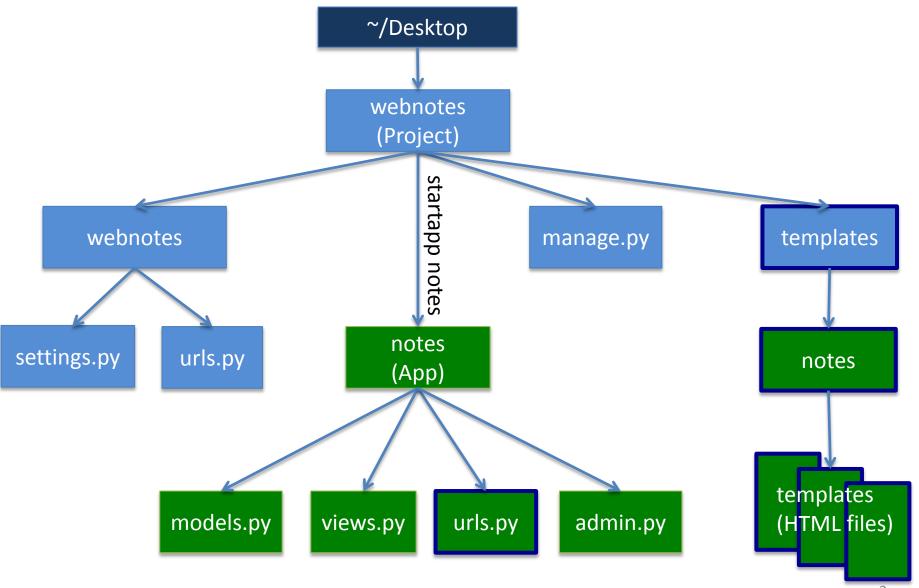

#### The Django File Structure

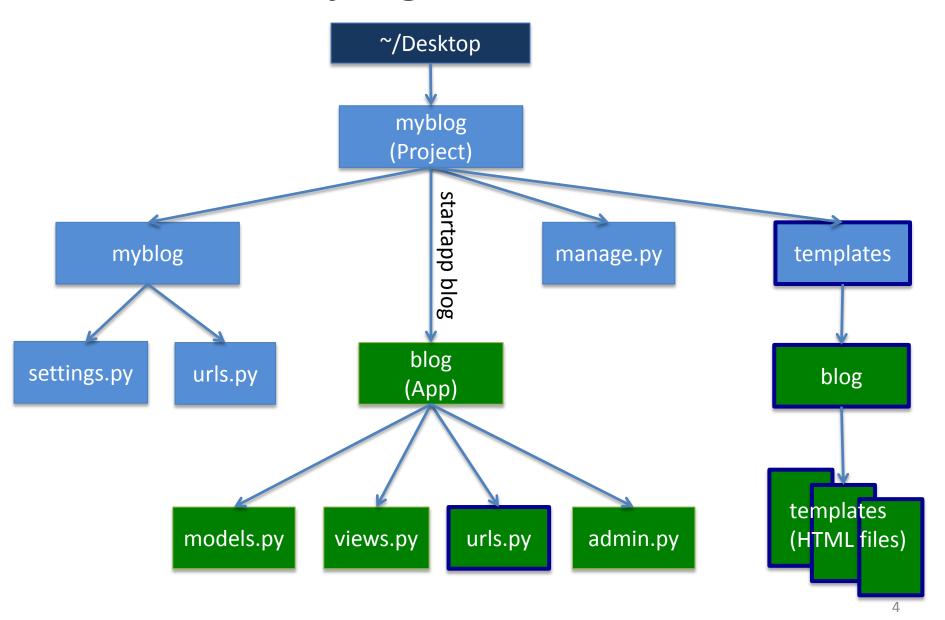

#### Representing data

#### Restaurant App

Restaurant

- Name
- Hours open
- Owner

#### Person

- Name
- Age
- Gender

#### Food Item

- Name
- Ingredients list

Name: Ashesi Cafeteria

- Hours: 7am-7pm

- Owner: Ashesi Univeristy

Name: Leah's Cafe

- Hours: 10am-9pm

- Owner: Leah

Name: Pancake

Ingredients: Flour, water, sugar

Name: Fried rice

Ingredients: rice,
 chicken, oil

#### Representing data

#### One-to-many example

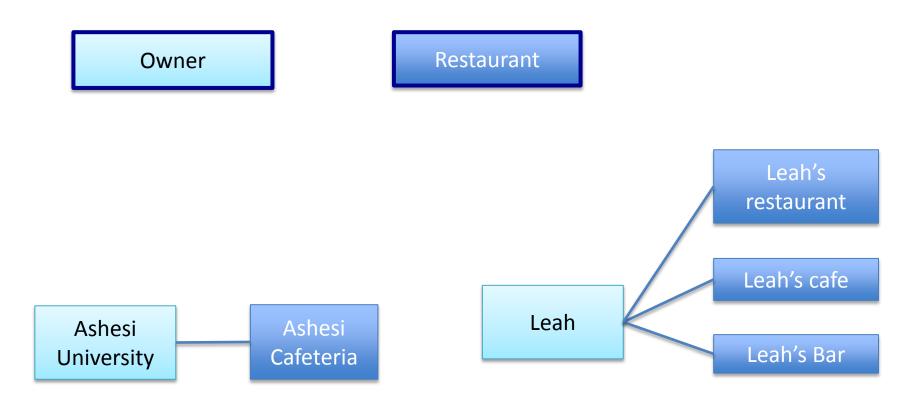

#### Representing data

#### Many-to-many example

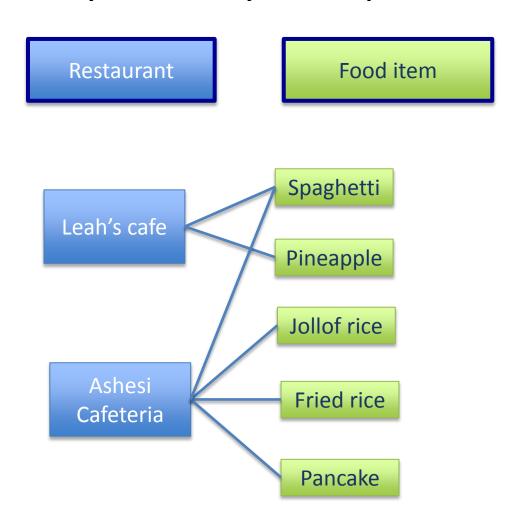

#### What is a model?

- A class describing data in your application
- Basically, a class with attributes for each data field that you care about
- The schema for your data

#### Django models

- Avoid direct work with the database
- No need to handle database connections, timeouts, etc. Let Django do it for you.
- Class that extends models. Model

### Django fields

- All you do is define a field type
  - Ex: active = models.BooleanField()
- Django handles the rest:
  - Bit value in sql database
  - Represented as a checkbox on a webpage
  - Validation of values

### Musician example

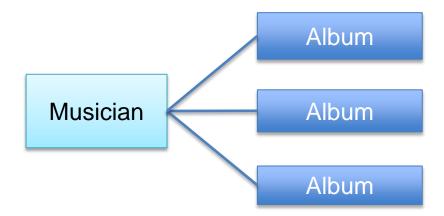

### Django Model Syntax

```
class Musician(models.Model):
    first name = models.CharField(max length=50)
    last name = models.CharField(max length=50)
    instrument = models.CharField(max length=100)
   def unicode ():
        return last name+", "+first name
class Album(models.Model):
    artist = models.ForeignKey(Musician)
    name = models.CharField(max length=100)
    release_date = models.DateField()
    num_stars = models.IntegerField()
   def unicode ():
        return name
```

### Important Django field types

- BooleanField
  - Checkbox
- CharField(max\_length)
  - Single-line textbox
- DateField
  - Javascript calendar
- DateTimeField
  - Javascript calendar, time picker

### Important Django field types

- DecimalField(max\_digits, decimal\_places)
  - Decimal numbers
- EmailField
  - Charfield that validates email address
- FileField
  - File upload, stores path in database
- FloatField
  - Floating point numbers

### Important Django field types

- IntegerField
  - Integer textbox
- PositiveIntegerField
  - Integer textbos for positive integers
- TextField
  - Multi-line textbox

### Important Django Field types

- TimeField
  - Time picker
- URLField
  - Textbox for URLs
- Anything you create

#### Field options

CharField(max\_length=200)

- null, blank
   URLField(null=True, blank=True)
- defaultIntegerField(default=1)
- uniqueEmailField(unique=True)

### Field options

#### Choices:

- List or tuple of 2-tuples to use as field choices
- Django will represent it with a drop-down instead of a textbox

```
class Student(models.Model):
    YEAR_IN_SCHOOL_CHOICES = (
          ('FR', 'Freshman'),
          ('SO', 'Sophomore'),
          ('JR', 'Junior'),
          ('SR', 'Senior'),
          )
    year = models.CharField(max_length=2,
          choices=year_in_school_choices)
```

## DateField and DateTimeField options

- Auto\_now
  - Any time the object is saved, the field will be updated with the current time.
- Auto\_now\_add
  - The time will always be equal to the creation date of the object.

#### **Model Methods**

- \_\_unicode\_\_\_():
  - Equivilant of toString used for autogenerated admin pages
- Get\_absolute\_url()
  - Used for deciding URLs that reference a specific object

### Django Relationship Fields

- ForeignKey(foreign class)
  - Many-to-one
- ManyToManyField(foreign class)
- OneToOneField(foreign class)
  - Enforces uniqueness

### Rules of Django Models

When you update a model, you have to delete the database and then run:

python manage.py syncdb

Keep code clean

Always create a \_\_unicode\_\_() method

Name your variables well

Don't think too much about the database

### Solving errors

What to do when you get an error?

NameError: the variable mynote is not defined (views.py, line 23)

### Solving errors

\$ cd urls.py
The file urls.py does not exist

#### Where to find error messages

- Top or bottom of long print-out
- Browser
- Terminal

#### **Errors**

- Write down the name of the error and the file and line #
- Try to solve error by yourself
- Once you solve it, write down what you did to fix it and what was wrong before
- This way you'll know what to do next time!

#### Lab 2

- Refer to Django diagram to figure out where each file is
- Read the directions carefully
- Doesn't tell you exactly what to type you have to figure it out!

#### Lab Computers

 Ashesi students use big computers so non-students can log on to small computers